# HP Service Health Reporter

适用于 Windows® 操作系统

软件版本:9.20

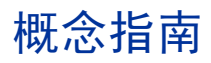

文档发行日期:2012 年 10 月 软件发行日期:2012 年 10 月

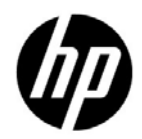

### 法律声明

#### 担保

HP 产品和服务的唯一担保已在此类产品和服务随附的明示担保声明中提出。此处的任何内容均不 构成额外担保。 HP 不会为此处出现的技术或编辑错误或遗漏承担任何责任。

此处所含信息如有更改,恕不另行通知。

#### 受限权利声明

机密计算机软件。必须拥有 HP 授予的有效许可证,方可拥有、使用或复制本软件。按照 FAR 12.211 和 12.212,并根据供应商的标准商业许可的规定,商业计算机软件、计算机软件文档与商品 技术数据授权给美国政府使用。

#### 版权声明

© Copyright 2010 - 2012 Hewlett-Packard Development Company, L.P.

#### 商标声明

Adobe® 是 Adobe Systems Incorporated 的商标。

Microsoft® 和 Windows® 是 Microsoft Corporation 在美国注册的商标。

Java 是 Oracle 和 / 或其附属公司的注册商标。

Intel® 和 Xeon® 是 Intel Corporation 在美国和其他国家 / 地区的商标。

#### 致谢

产品包括 Apache Software Foundation (http://www.apache.org/ ) 开发的软件。

产品包括 Andy Clark 开发的软件。

产品包括 ASM 软件, 版权所有 (c) 2000-2005 INRIA, France Telecom, 保留所有权利。

产品包括 jquery.sparkline.js 软件, 版权所有 (c) 2007-2009, Adolfo Marinucci, 保留所有权利。

# 文档更新

此文档的标题页包含以下标识信息:

- 软件版本号,用于指示软件版本。
- 文档发行日期,该日期将在每次更新文档时更改。
- 软件发布日期,用于指示该版本软件的发布日期。

要检查是否有最新的更新,或者验证是否正在使用最新版本的文档,请访问:

#### **http://h20230.www2.hp.com/selfsolve/manuals**

需要注册 HP Passport 才能登录此站点。要注册 HP Passport ID,请访问:

#### **http://h20229.www2.hp.com/passport-registration.html**

或单击 "HP Passport"登录页面上的 "New users - please register"链接。

此外,如果订阅了相应的产品支持服务,则还会收到更新的版本或新版本。有关详细信息,请与您 的 HP 销售代表联系。

# 支持

请访问 HP 软件支持网站:

#### **www.hp.com/go/hpsoftwaresupport**

此网站提供了联系信息,以及有关 HP 软件提供的产品、服务和支持的详细信息。

HP 软件联机支持提供客户自助解决功能。通过该联机支持,可快速高效地访问用于管理业务的各 种交互式技术支持工具。作为尊贵的支持客户,您可以通过该支持网站获得下列支持:

- 搜索感兴趣的知识文档
- 提交并跟踪支持案例和改进请求
- 下载软件修补程序
- 管理支持合同
- 查找 HP 支持联系人
- 查看有关可用服务的信息
- 参与其他软件客户的讨论
- 研究和注册软件培训

大多数提供支持的区域都要求您注册为 HP Passport 用户再登录,很多区域还要求用户提供支持合 同。要注册 HP Passport ID,请访问:

#### **http://h20229.www2.hp.com/passport-registration.html**

要查找有关访问级别的详细信息,请访问:

**http://h20230.www2.hp.com/new\_access\_levels.jsp**

目录

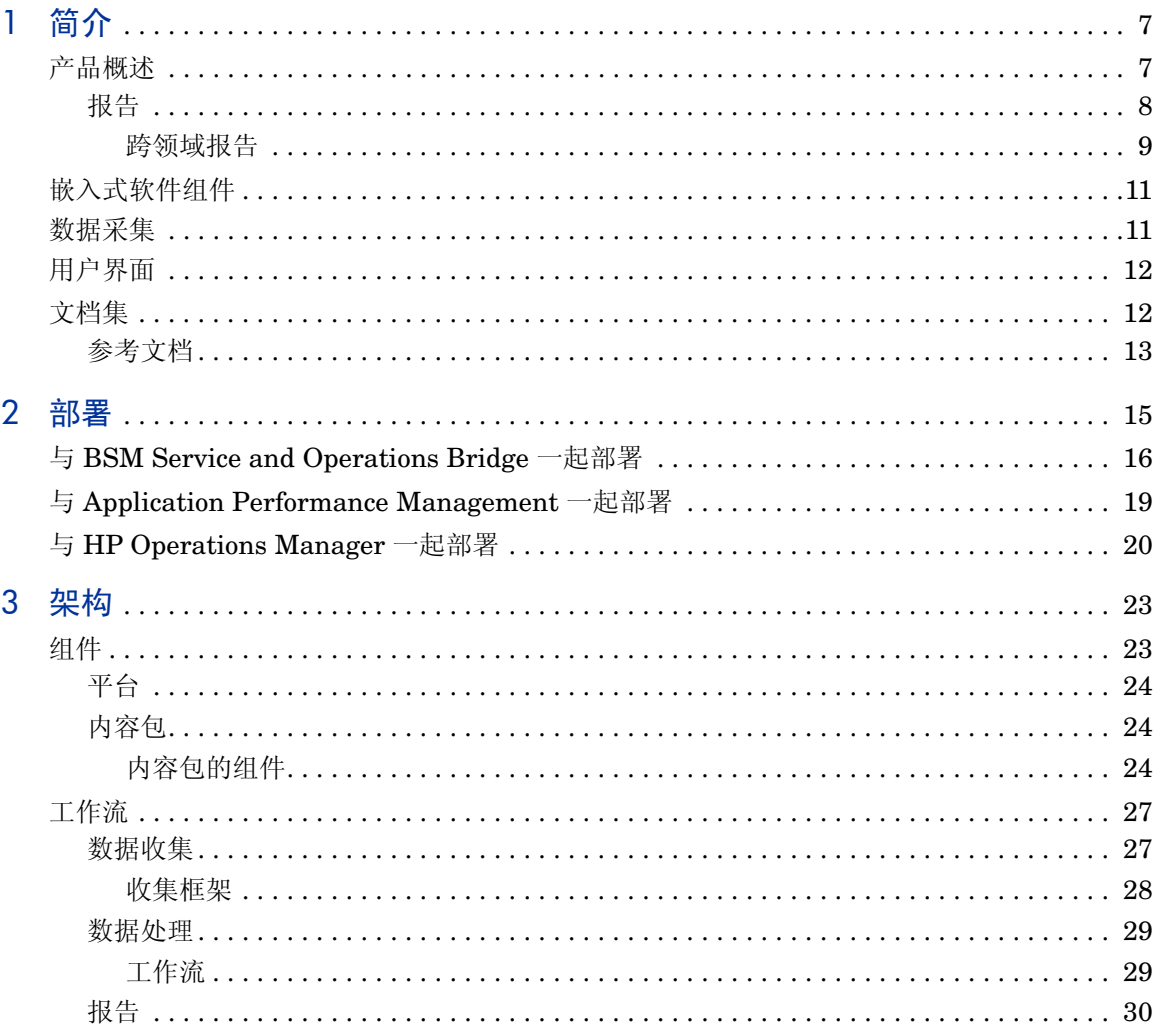

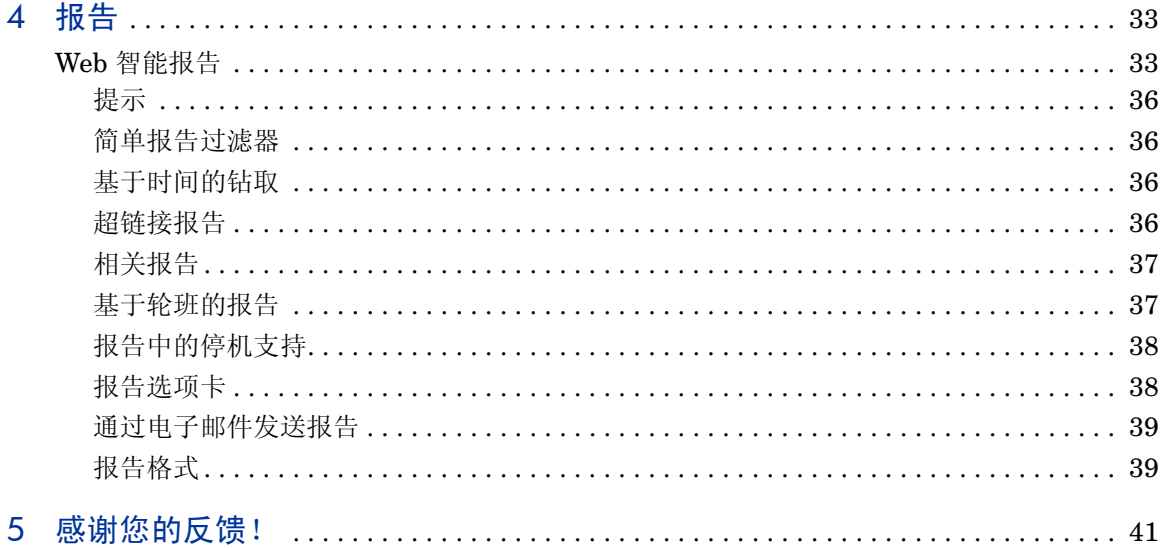

# <span id="page-6-0"></span>1 简介

本指南说明了 HP Service Health Reporter (SHR) 的关键概念、功能、组件和架 构。请在安装和配置该产品之前阅读本指南。

# <span id="page-6-1"></span>产品概述

SHR 是一套跨域的基础架构历史性能报告解决方案。它既能显示从 Business Service Management (BSM) 业务服务和业务应用程序或 HP Operations Manager (HPOM) 节点组到下层基础架构的自上而下的报告,也能显示从基础架构到受影响 的业务服务和业务应用程序或节点组的自下而上的报告。此外,它还利用拓扑信息 来显示下层基础架构运行状况、性能和可用性这三个方面在长期内如何影响业务服 务和业务应用程序或节点组。从更高级别的跨领域报告中,可以导航至详细的领域 级别报告。

使用 SHR 中的交互式报告, 您可以执行以下操作:

- 报告并分析 IT 环境中的问题模式。
- 根据历史数据预测 IT 资源性能。
- 钻取任何时间段的所有可用数据。例如,可以从每年级别报告下钻至每月级别甚 至每日级别报告,也可以从每日级别报告上卷至每月级别和每年级别报告,从 而分析特定时段内的问题模式。
- 使用报告过滤器对数据进行自定义分析。

SHR 支持创建您自己的用于生成报告的组。例如,可以基于业务管理链或业务功能 创建组。

可以使用 SHR 确定您能在 IT 环境中执行的更改,以提高业务服务的性能。

SHR 具有强大的数据保留功能。通过此功能,可以保持较长时期内的高性能数据, 帮助您制定决策。

SHR 中的报告以内容包形式提供。内容包是针对系统、应用程序、业务事务、关键 性能指标 (KPI) 和运行状况指标 (HI) 的各种基础架构可用性和性能度量的报告集 合。内容包中含有定义如何在报告中收集、转换和聚合度量数据的规则。常规内容 包中还定义了特定领域的度量,以及在该领域中进行分析所必需的规则。

通过 SHR, 您可以:

- 创建您自己的内容包以及
- 自定义和扩展产品中提供的预置内容包。

SHR 提供了一个内容开发环境 (CDE), 用于创建新的内容包以及自定义现有的内 容包。

### <span id="page-7-0"></span>报告

SHR 中的报告按照以下类别进行分组:

#### • **Business Service Management**

- End User Management
	- Real User Monitor
	- Synthetic Transaction Monitoring
- Service Health
- **Infrastructure Management**
	- Service and Operations Bridge (OMi)
	- Enterprise Application Management
		- Microsoft Active Directory
		- Microsoft Exchange
		- Microsoft SQL Server database
- Oracle database
- IBM WebSphere
- Oracle WebLogic
- Operations (HPOM)
- Network
- System Management
- Virtualized Environment Management

SHR 的一大重要功能在于,您可以根据业务要求创建新报告和自定义现有报告。

#### <span id="page-8-0"></span>跨领域报告

SHR 在一个或多个报告组中提供跨领域报告。跨领域报告显示来自相关领域的数据, 提供与业务服务相融合的 IT 基础架构运行状况和性能的端到端图景。IT 基础架构 可以是应用程序,也可以是这些应用程序下层的物理系统资源和虚拟系统资源。

除了跨领域报告之外,还可以使用单个领域报告,显示单个领域的数据。通过跨领 域报告,可以导航至单个领域报告进行更深入的分析。

下图说明了 SHR 提供领域报告的各种领域。跨领域报告显示这些领域中一个或多 个领域的数据。

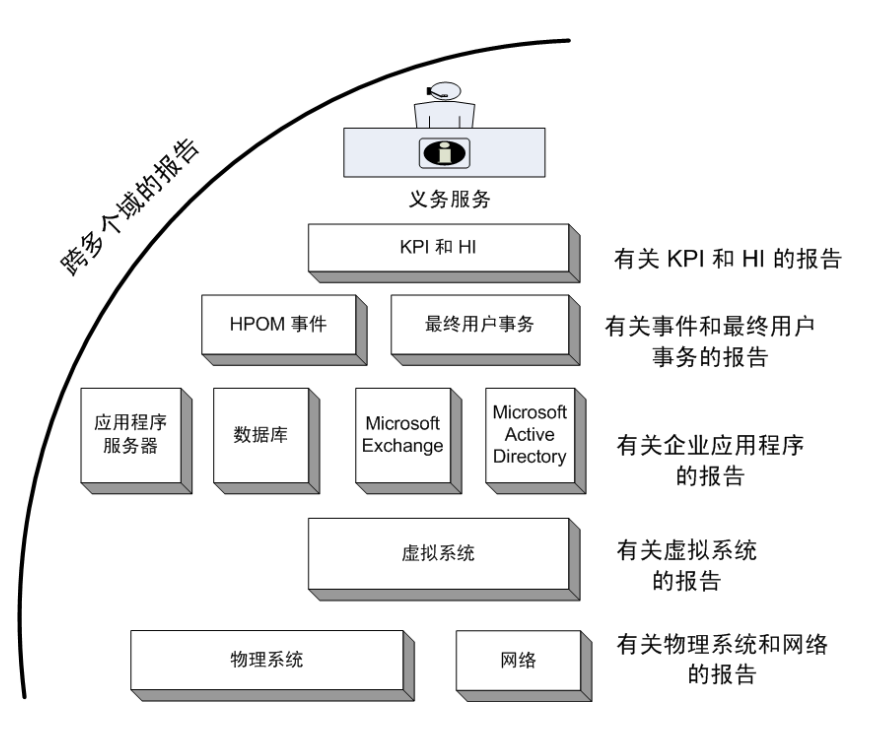

以下是跨领域报告示例:

- End-User Management (应用程序和事务)信息以及下层物理系统和虚拟系 统的信息。
- Service Health (KPI 和 HI)信息以及相关应用程序和下层系统。
- 来自 HP Operations Manager (HPOM) 或 HP Operations Manager i (OMi) 的事件数据,以及基础系统数据。
- 来自企业应用程序和运行这些应用程序的物理系统或虚拟系统的信息,并以模 型驱动的上下文方式而不是手动导航方式显示。

# <span id="page-10-0"></span>嵌入式软件组件

包括以下嵌入式软件产品组件:

- SAP BusinessObjects, 用于执行报告
- Sybase IQ 数据库,用于存储、处理和管理 IT 环境的性能数据
- PostgreSQL 数据库,用于在运行时存储和管理数据处理流

# <span id="page-10-1"></span>数据采集

SHR 使用由各种产品收集的数据,这些产品是 HP BSM 产品组合的一部分。根据 您配置的拓扑服务定义,相关内容包支持您通过这些数据采集产品收集数据。数据 采集产品的示例包括:

- 包含 Smart Plug-in 的 HPOM
- BSM Operations Management (OMi)
- BSM Business Process Monitor (BPM)
- BSM Real User Monitor (RUM)
- HP SiteScope
- HP Operations Agent
- Network Node Manager iSPI Performance for Metrics

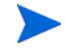

有关特定 SHR 版本中的数据采集产品的完整列表,请参阅"SHR 发行说明"和 《SHR 安装和配置指南》。

# <span id="page-11-0"></span>用户界面

SHR 提供用于管理和报告的用户界面。

作为管理员,您可以通过使用此界面配置 SHR 系统来收集所需数据,可以管理平 台和已安装的内容包,还可以监控所安装的 SHR 随时间的变化情况。有关更多信 息,请参阅 《针对管理员的在线帮助》。

作为最终用户, 您可以使用嵌入式 SAP BusinessObjects 报告用户界面 (称为 InfoView)来查看、自定义和创建新报告。有关 SHR 中的报告及其功能的信息, 请参阅第4[章,报告。](#page-32-2)

# <span id="page-11-1"></span>文档集

除本概念指南之外, SHR 的文档还包括以下内容:

- 发行说明:在安装产品之前请先阅读 "发行说明"。发行说明中详述了硬件和 软件先决条件、安装位置、已知问题和产品的局限性。
- 《安装和配置指南》:按照此指南的说明在支持的部署中安装和配置 SHR。
- 《针对管理员的在线帮助》:如果您是 SHR 管理员,请使用此在线帮助。单击 "管理"用户界面上的帮助图标可启动页面的上下文相关帮助。
- 《报告手册》:使用此文档获取 SHR 中可用的报告类型的概况信息,以及每种 报告的简要描述信息。
- 《针对用户的在线帮助》:如果您是 SHR 最终用户,请使用此在线帮助。此帮 助文档说明了报告的典型用法和详细描述。单击任一报告上的帮助图标可启动 其上下文相关帮助。

• 《内容开发入门指南》:本指南概述了内容开发,并描述了内容包的创建过程。 您可以使用 SHR 安装介质中的示例文件以及本指南中的说明信息,来创建样 本内容包。

## <span id="page-12-0"></span>参考文档

除了 SHR 手册和在线帮助之外,还可以参考安装目录中位于以下位置的 SAP BusinessObjects 文档:

```
< 驱动器>:\Program Files (x86)\Business
Objects\BusinessObjects Enterprise 12.0\Web 
Content\Enterprise12\Help\en
```
有关最新 SAP BusinessObjects 文档的信息, 请参阅 **[http://help.sap.com/businessobject/product\\_guides/](http://help.sap.com/businessobject/product_guides/)** 。

<span id="page-14-0"></span>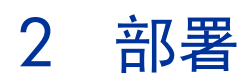

通过 SHR 中的报告,可以查看基础 IT 元素的历史性能、运行状况和可用性, 从而 了解这些元素对相关业务服务的影响随时间变化的情况。 SHR 通过使用相关产品 用于收集受管节点性能数据的拓扑服务,在运行时管理基础架构元素与业务服务的 关系。

拓扑模型或视图可从逻辑上将业务服务映射到 IT 元素并与之关联。SHR 支持定义拓 扑服务并从此拓扑所包含的节点中收集基础架构数据。这样,拓扑信息的任何更改 都会在运行时自动反映到报告中。

SHR 支持以下拓扑服务定义:

- BSM Run-time Service Model (RTSM)
- HP Operations Manager (HPOM)

SHR 只能连接到一个拓扑服务定义(BSM RTSM 或 HPOM), 而不能同时连接到 多个拓扑定义。

SHR 支持以下三种部署方式。

- 与 [BSM Service and Operations Bridge](#page-15-0) 一起部署
- 与 [Application Performance Management](#page-18-0) 一起部署
- 与 [HP Operations Manager](#page-19-0) 一起部署

# <span id="page-15-0"></span>与 BSM Service and Operations Bridge 一起部署

在此部署中, RTSM 是拓扑信息的来源。默认情况下, SHR 将利用 OMi 动态拓扑同 步技术进行拓扑发现和同步。此同步技术接收从多个 HPOM 系统发现的拓扑数据, 并在发现更改后立即更新 RTSM 中的配置项 (CI) 和 CI 关系。不过, 您还可以使 用 HPOM D-MoM 动态拓扑同步技术发现并同步 RTSM 中的拓扑信息。

此部署方案中支持的 HP 产品包括:

- BSM 平台,其中有一个或多个应用程序作为数据采集产品,比如 HP SiteScope、Real User Monitor (RUM) 和 Business Process Monitor (BPM)
- 包含以下 Smart Plug-in 的 HP Operations Manager (HPOM):
	- Oracle database Smart Plug-in
	- Microsoft SQL Server database Smart Plug-in
	- IBM WebSphere Application Server Smart Plug-in
	- Oracle WebLogic Application Server Smart Plug-in
	- Microsoft Active Directory Smart Plug-in
	- Microsoft Exchange Smart Plug-in
	- Systems Infrastructure Smart Plug-in
	- Virtualization Infrastructure Smart Plug-in
- HP Performance Agent 或 HP Operations Agent
- Network Node Manager i SPI Performance for Metrics 软件
- 在 BSM 解决方案中作为操作桥的 BSM Operations Management (OMi)

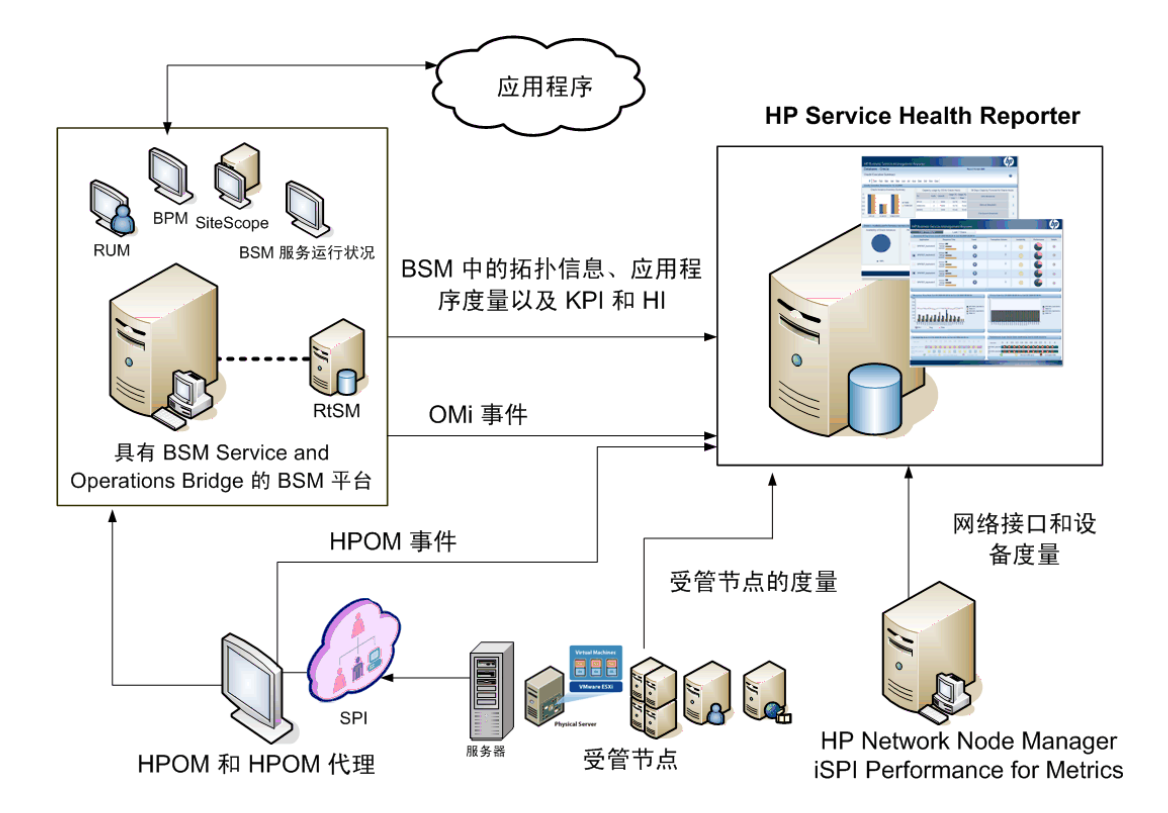

BSM Service and Operations Bridge 可以整合来自基础组件的所有事件,而不论数 据来源。作为报告解决方案的 SHR 长期从 OMi 提取这些事件。在此部署中,还可以 从 BSM 应用程序(如 BPM 和 RUM)查看应用程序度量, 从 BSM Service Health 查看 KPI 和 HI 以及从 SiteScope、 HP Performance Agent 和 HP Operations Agent 查看物理和虚拟系统度量。此外,还可以从 HPOM 查看事件信息。

SHR 处理各种不同种类的信息并以图形和表格的形式在报告中显示。它的跨领域报 告提供下层基础架构的运行状况、性能和可用性的统一视图。此统一视图可显示下 层基础架构在长期内如何影响业务服务。

在此部署中提供以下报告文件夹:

- Service and Operations Bridge (OMi)
- Service Health
- Real User Monitor
- Synthetic Transaction Monitoring
- System Management
- Virtualized Environment Management
- Operations
- Network
- Oracle Database
- Microsoft SQL Server Database
- IBM WebSphere Application Server
- Oracle WebLogic Application Server
- Microsoft Active Directory
- Microsoft Exchange

# <span id="page-18-0"></span>与 Application Performance Management 一起部署

在此部署中,RTSM 是拓扑信息的来源。SHR 使用 HPOM D-MoM 动态拓扑同步 科技发现并同步 RTSM 中的拓扑信息。

此部署方案中支持的 HP 产品包括具有一个或多个作为数据采集产品的应用程序(如 HP SiteScope、 RUM、 BPM 和 Service Health) 的 BSM 平台。

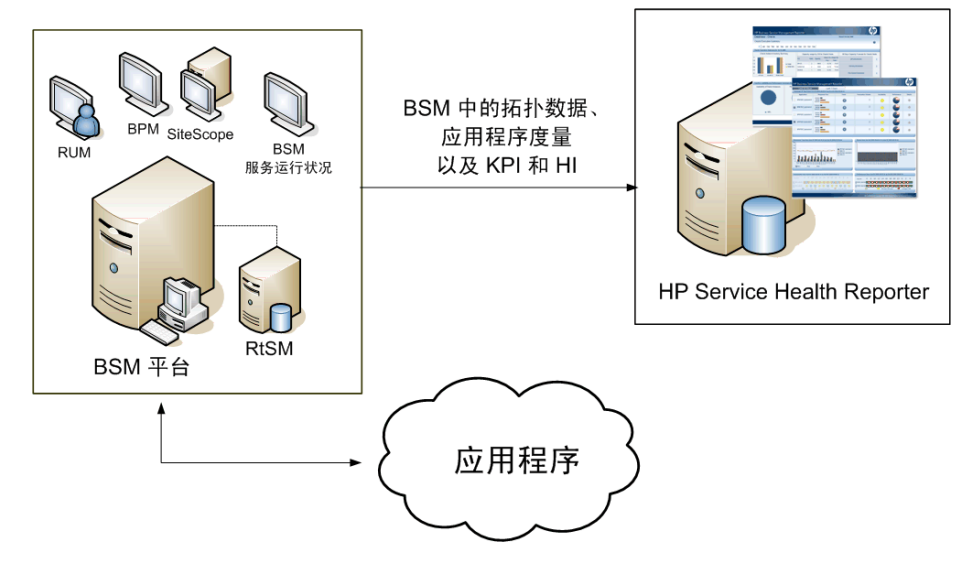

SHR 提取各种 BSM 产品收集的应用程序数据,并对长期收集的数据进行处理,以 便在报告中显示所需信息。

在此部署中提供以下领域报告文件夹:

- System Management
- Virtualized Environment Management
- Real User Monitor
- Synthetic Transaction Monitoring

• Service Health

只有 HPOM 与 BSM 平台共存时,该部署方案中才支持"Operations"报告文件 夹。在这种情况下, SHR 仅从 HPOM 收集事件数据。

# <span id="page-19-0"></span>与 HP Operations Manager 一起部署

在此部署中,拓扑信息来自在 HPOM 中定义的一组受管节点,这组节点按逻辑组合 起来用于操作监控。这些逻辑节点组由 HPOM 用户创建,用于将节点按其企业中的 特定组织或实体进行划分。例如,可在 HPOM 中创建一个名为 APJ-Exchange Servers 的组,用于组织特定于亚太及日本地区的 Exchange Server 和 Active Directory 节点,以便执行报告和监控。SHR 使用 HPOM 中的节点组获取拓扑信息。

此部署方案中支持的 HP 产品包括:

- HP Smart Plug-in:
	- Oracle database Smart Plug-in
	- Microsoft SQL Server database Smart Plug-in
	- IBM WebSphere Application Server Smart Plug-in
	- Oracle WebLogic Application Server Smart Plug-in
	- Microsoft Active Directory Smart Plug-in
	- Microsoft Exchange Smart Plug-in
	- Systems Infrastructure Smart Plug-in
	- Virtualization Infrastructure Smart Plug-in
- HP Performance Agent 或 HP Operations Agent
- Network Node Manager i SPI Performance for Metrics 软件

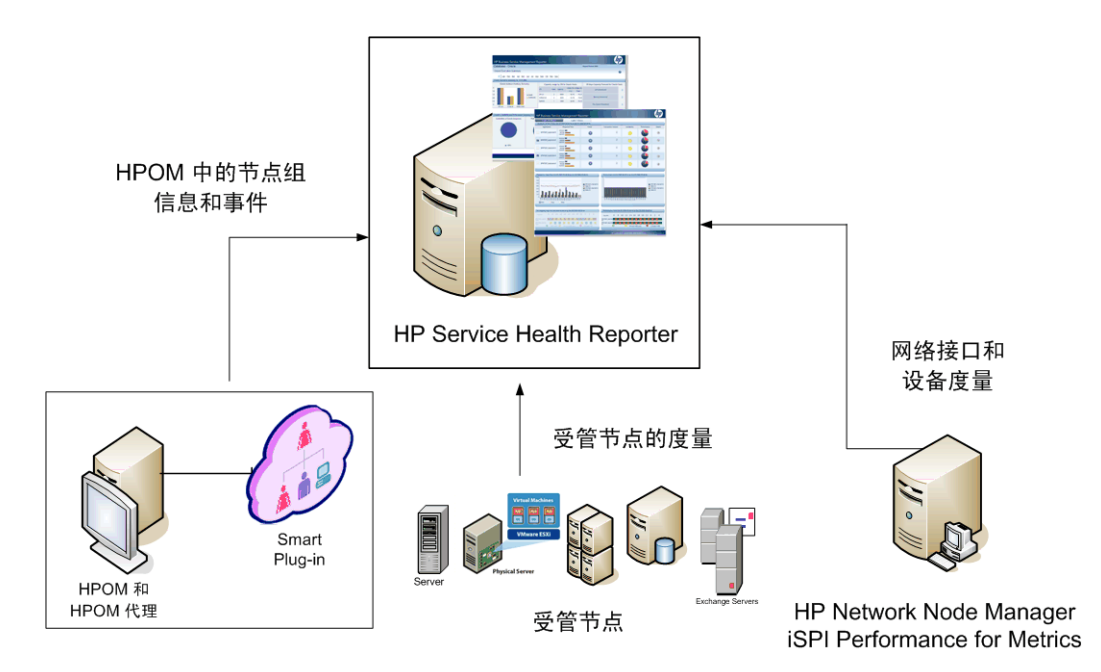

在此部署中提供以下领域报告文件夹:

- System Management
- Virtualized Environment Management
- Operations
- Network
- Oracle Database
- Microsoft SQL Server Database
- IBM WebSphere Application Server
- Oracle WebLogic Application Server
- Microsoft Active Directory
- Microsoft Exchange

<span id="page-22-0"></span>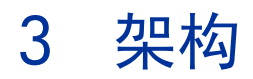

# <span id="page-22-1"></span>组件

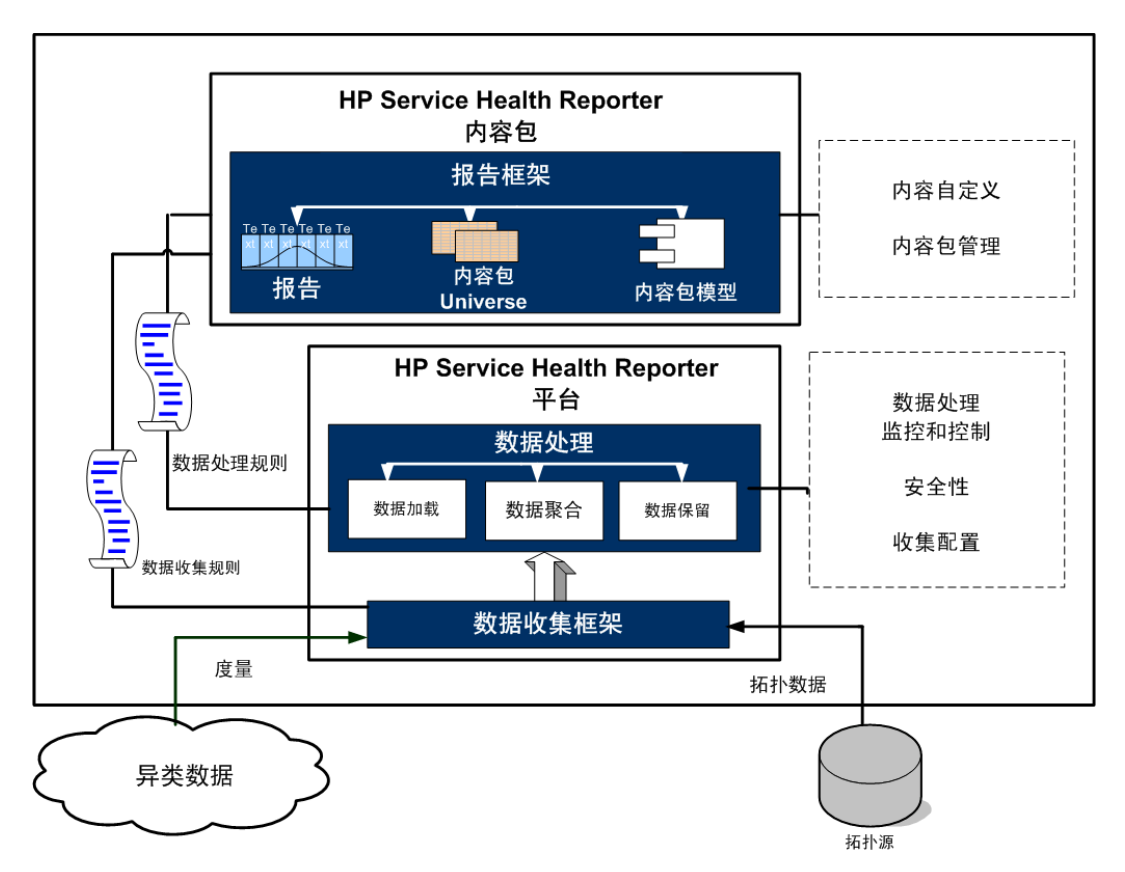

SHR 由平台和内容包组成。

## <span id="page-23-0"></span>平台

平台是 SHR 的性能管理数据库或数据存储库。此数据存储库是环境中 IT 元素的运 行状况、性能和可用性数据的公用库。平台数据存储库中包含根据内容包中的元数 据规范进行处理、转换并聚合到数据存储库的性能数据。

### <span id="page-23-1"></span>内容包

内容包支持您在性能管理数据库中创建数据市场。 SHR 从数据源提取数据并按照 内容包中的元数据规范将其加载到不同的数据市场。数据市场是性能管理数据库 的逻辑子集和物理子集。数据存储库支持您分析各种信息,如 IT 元素的可用性、流 量、错误率、利用率统计和响应时间。

内容包是部署在 SHR 平台上的特定于领域或应用程序的数据市场。内容包支持平台 收集、存储、处理和报告数据,还可确定要收集的度量、处理度量数据的方式以及在 报告中显示已处理的数据。常规内容包定义与特定领域内容相关的度量和维度。SHR 使用多个度量共用的一致性维度,以及基于这些一致性维度的统一拓扑桥。在内容 包中定义的一致性维度和拓扑桥共同支持跨领域报告和报告间钻取导航。

### <span id="page-23-2"></span>内容包的组件

常规内容包包含三个组件: 域、提取转换加载 (ETL) 和报告组件。

• 域: 域组件定义所报告域的数据模型以及对数据执行处理的逻辑。这要求域专 家根据业务要求建立数据模型。此组件不依赖于数据源。

- 提取、转换和加载(ETL): ETL 组件与数据源相关, 用于定义从指定数据源进 行的数据收集,然后转换数据并将数据加载至数据仓库。因此,对于特定域, 每个数据源应用程序都具有一个单独的 ETL 内容包组件。开始创建 ETL 组件 之前,必须先确定可提供适合传送到域数据模型的度量的数据源。
- 报告: 报告组件包含 SAP BusinessObjects Web 智能报告和 Universe。内容 包 Universe 提供了下层复杂数据库的面向业务的有意义的映射,并简化了报告 的创建过程。它是您在域组件中定义的基础数据模型的逻辑视图。

有关内容包组件的详细信息,请参阅 《内容开发入门指南》。

内容包的域及 ETL 组件中包含有工作流。这些工作流定义了从收集数据、处理数据 到生成报告的步骤顺序。有关更多信息,请参阅 ["工作流"](#page-28-1) (第 29 页)。

从数据源提取的数据有两种,即度量数据和维度数据,如各个内容包的元数据规范 中所定义。

- 度量: 度量是由 SHR 从不同数据采集源提取的业务性能度量数字。度量的示例 包括 CPU、内存和文件系统利用率值,以及数据库实例可用性值。度量数据为 数字并可累加。可以使用度量数据执行计算。例如,可以计算 CPU 利用率度量 的平均值、最小值和最大值。度量表中包含用于特定业务的度量。度量表中的每 行均为一个度量。每个内容包都具有一个或多个与其关联的度量表。SHR 具有以 下两种度量表:
	- 事务度量表:这些度量表包含在各个瞬间时点发生的事件。事务度量也称 为轮询式数据。只有当发生了事务事件,度量表中才存在相应行。示例包括 HPOM 和 OMi 中的事件以及 BSM Service Health 中的运行状况指标。
	- 周期快照度量表:这些度量表包含定期从数据采集源提取的时序数据。要按 照可预测的固定时间间隔查看业务的累计性能,则需要使用周期快照。示例 包括默认情况下每隔五分钟从 HP Performance Agent、 HP Operations Agent 和 HP SiteScope 提取的数据。
- 维度:维度是与度量关联的实体。维度的示例包括收集 CPU 或内存利用率所针 对的主机系统,以及可用性监控所针对的数据库实例名称。时间是一个维度,因 为任何度量的值都与特定时间关联。一个度量可与一个或多个维度关联。SHR 具 有以下两种维度:
	- 一致性维度: 数据市场中所有度量共用的维度为一致性维度。例如, 时 间或主机系统名称属于一致性维度。与 CPU 利用率度量关联的时间维 度和与内存利用率度量关联的时间维度相同。在 SHR 中,一致性维度 支持跨多个数据市场的报告。
	- 局部维度:局限于某一数据市场且不在多个度量中保持一致的维度即为 局部维度。这些维度支持针对特定数据市场的报告。

SHR 提供各种领域的内容包,如服务器或应用程序的企业性能、 Microsoft Exchange、Oracle 和 Microsfot SQL Server 之类的数据库以及 Web 应用程序服 务器。SHR 中的内容包可补充由 HPOM Smart Plug-in、HP Operations Agent、 BPM 等产品收集的数据。每个内容包数据模型中的导航逻辑都支持从一个报告导航 至同一领域中的其他相关报告。

除了同一领域中的报告之外,内容包还支持您跨领域查看报告,以便全面地了解 IT 环境的运行状况、性能和可用性。例如,可以从 Oracle 实例可用性报告启动运行特 定 Oracle 数据库实例的主机系统的 CPU 或内存利用率报告。

下面将介绍常规内容包的功能。

- 部署内容包时,元数据规范支持您为该内容包创建数据库架构。
- 特定 Universe 将与可用的 Web 智能报告一起部署。这些报告通常具有导航规 则,用于指定能够从特定报告中启动的报告。
- SHR 支持跨越拓扑服务定义中所定义的关系对 CI 进行数据收集和报告。例如, 可以生成高级别 CI(如服务器)的报告,然后向下钻取至低级别 CI(如在这些 服务器上运行的应用程序) 。可用的拓扑服务将定义这种关系。内容包可以定 义拓扑定义的子集来满足特定报告要求。在 "BSM Service and Operations Bridge"以及 "Application Performance Management"的部署中,适用的 内容包中含有拓扑定义,可在 BSM 系统中手动部署以支持数据收集。
- 内容包中定义的收集策略列出了要为该特定领域收集的度量。使用管理用户界 面可以配置与拓扑数据源之间的连接。
- 内容包还可能包含数据转换规则和协调规则,以便使异类数据适合进行处理和 报告。
- 数据转换、协调、处理和报告等操作的顺序由内容包中可用的数据库处理流或 工作流控制。这些流定义在运行时不同步骤之间的关系。管理用户界面支持您 使用数据处理流查看和监控这些步骤的顺序。使用该流还可以排除数据处理和 报告期间出现的问题。

# <span id="page-26-0"></span>工作流

SHR 的典型工作流由三个主要步骤组成 - 数据收集、数据处理和报告。

### <span id="page-26-1"></span>数据收集

数据收集策略在您安装的内容包中定义。内容包将定义要从指定数据源收集的度量。 SHR 提供一组预置的内容包。您可以根据报告和数据收集要求,选择安装和启用一个 或多个内容包。还可以配置要从拓扑源和可用数据源提取数据的默认频率。SHR 提 供一组数据收集器,用于从不同数据源提取数据。使用管理用户界面可配置和监控 数据收集器。内容包为不同的数据收集器提供不同的收集策略。

### <span id="page-27-0"></span>收集框架

SHR 提供收集框架,其中包含针对数据和拓扑的特定收集器。SHR 提供的一些数 据收集器示例如下:

- 用于 **BSM** 管理数据库和配置文件数据库的数据收集器:此收集器提取由 BSM 应用程序(如 BPM、RUM 和 HP Service Health)收集的数据。这些数据包 括系统可用性和性能、真实用户和综合用户事务性能、 KPI 以及 HI 数据。
- 用于 **HP SiteScope**、**HP Performance Agent** 和 **HP Operations Agent** 的数据收集器:此收集器提取诸如系统和应用程序性能度量之类的数据。
- 用于 **Operations Manager i (OMi)** 的数据收集器:此收集器提取来自 OMi 的事件。
- 用于 **RTSM** 的拓扑数据收集器:此收集器提取来自 RTSM 的 CI 和拓扑信息, 包括 CI 类型、属性和拓扑视图。
- 用于 **HPOM** 的数据收集器:此收集器提取由 HPOM 用户创建的 HPOM 节点 组数据和 HPOM 事件数据。

SHR 还提供扩展收集框架的功能,用于从外部源 (如 .csv 文件)收集数据。

要进行数据处理, 由 SHR 提取的数据必须与在拓扑源中定义的 CI 关联。由于 SHR 从异类数据源提取数据,因此关联并非始终存在。在不存在的情况下,SHR 将使用数 据协调过程来协调数据,将其映射到相应的 CI。这种数据调整或协调过程支持 SHR 进行跨领域报告。

### <span id="page-28-0"></span>数据处理

收集并协调数据之后,会将其加载到性能管理数据库表中。根据在内容包中定义的 元数据规范,这些数据将聚合到每小时、每月以及每年的汇总数据中。这些数据还 会聚合为平均值、最小值、最大值、百分位数和预测值。

SHR 根据在内容包中预定义的收集策略从不同数据源收集数据。收集的数据将以 GMT 格式存储在性能管理数据库中的各个度量表中。

SHR 数据库对数据执行汇总例程。汇总例程将数据转换成每小时、每周、每月和每 年数据。然后将此数据存储在以下数据表中:

- 每小时 包含按小时聚合的原始数据。
- 每日 包含按日聚合的小时数据。

内容包还提供数据保留规则和数据保留在表中的默认期限。使用管理用户界面可以 修改任何默认的数据保留值。

各种数据库处理(如加载和按时段的汇总)均由内容包中定义的工作流监控和控制。

### <span id="page-28-1"></span>工作流

SHR 提供工作流框架,用于控制和监控各种数据处理工作流。此框架由工作流组 成。每个流是由彼此相关形成顺序关系的步骤组成的。每个可用内容包都包含一组 流,用于定义并控制步骤之间的数据流。下图显示示例流及其步骤。

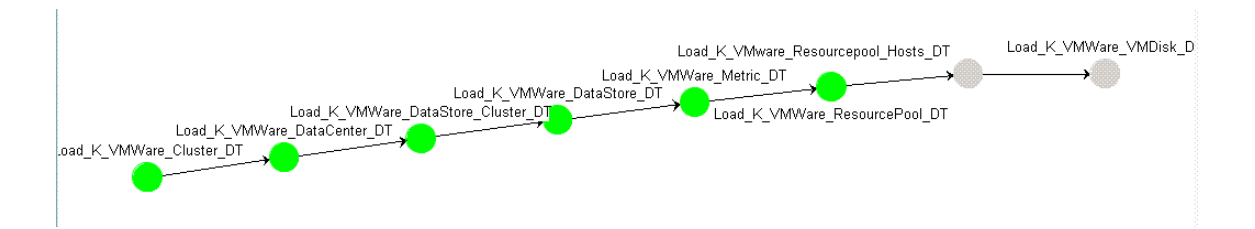

安装内容包时,在内容包中定义的工作流将部署在 SHR 系统中。将系统配置为从可 用数据采集产品收集数据后,这些预定义的流将开始控制各个步骤(如转换、协调 和聚合)之间的数据流。

SHR 提供了一个用于管理工作流的框架。此框架可对用于处理、转换和协调数据的 工作流进行细化控制。此工作流框架可以:

- 对工作流和对应步骤进行智能控制,
- 向工作流步骤智能地分配资源,
- 对工作流步骤进行并行化和序列化,
- 提供工作流步骤的数据审核信息的概要视图。这些信息可以包括已处理、通过 和失败的文件数或行数、审核步骤所用时间以及
- 过去发生的数据移动的详细视图。

### <span id="page-29-0"></span>报告

在数据存储库中处理数据后,必须使其适合于业务报告。基础数据错综复杂,最终 用户很难理解。SHR 中的内容包大环境提供基础数据的业务视图,可将数据大大简 化,易于业务用户理解并在报告中重复使用。这些部署在性能管理数据库中的大环 境可将表中的基础数据映射到相应的面向业务的内容中,方便用户使用。这些大环 境可以互相连接以提供所需的跨领域报告。

映射数据之后,可以使用 InfoView 报告用户界面来查询业务数据并生成报告。您可 以提供必需的参数,比如要为其生成报告的系统或应用程序。还可以使用过滤器选 择时段,生成特定时段的报告。

SHR 使用 SAP BusinessObjects 提供的报告功能和特性。SAP BusinessObjects Web 智能报告提供交互式功能(如过滤器),用于分析数据和比较不同的参数。您 可以按时间下钻或上卷来查看单个报告的历史信息。可以使用在内容包的数据模型 中定义的内置导航逻辑从一个报告中启动其他报告。可以复制现有报告并使用 SAP BusinessObjects InfoView 工具来自定义这些报告。还可以根据您的业务要求创建 新报告。有关 Web 智能报告功能的信息, 请参阅 [Chapter 4,](#page-32-2) "报告"。

<span id="page-32-2"></span><span id="page-32-0"></span>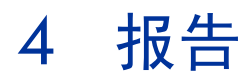

SHR 提供交了互式用户界面(在浏览器中运行的 InfoView 界面),用来查看可用的 报告。您可以创建报告副本并根据业务要求对其进行自定义。还可以使用 InfoView 界面创建新报告。

SHR 提供了一些预置的 Web 智能报告。您可以创建自己的 Web 智能报告, 也可以 自定义现有的报告。

# <span id="page-32-1"></span>Web 智能报告

Web 智能报告是通过在基础数据上运行查询而生成的文档。SHR 中的典型 Web 智能 报告会显示一个或多个组件,如图形、表格或图表。这些组件可显示所选时段内的 所需数据。Web 智能报告可能具有一个或多个页面,具体取决于您选择的参数。每 个页面称为一个索引。

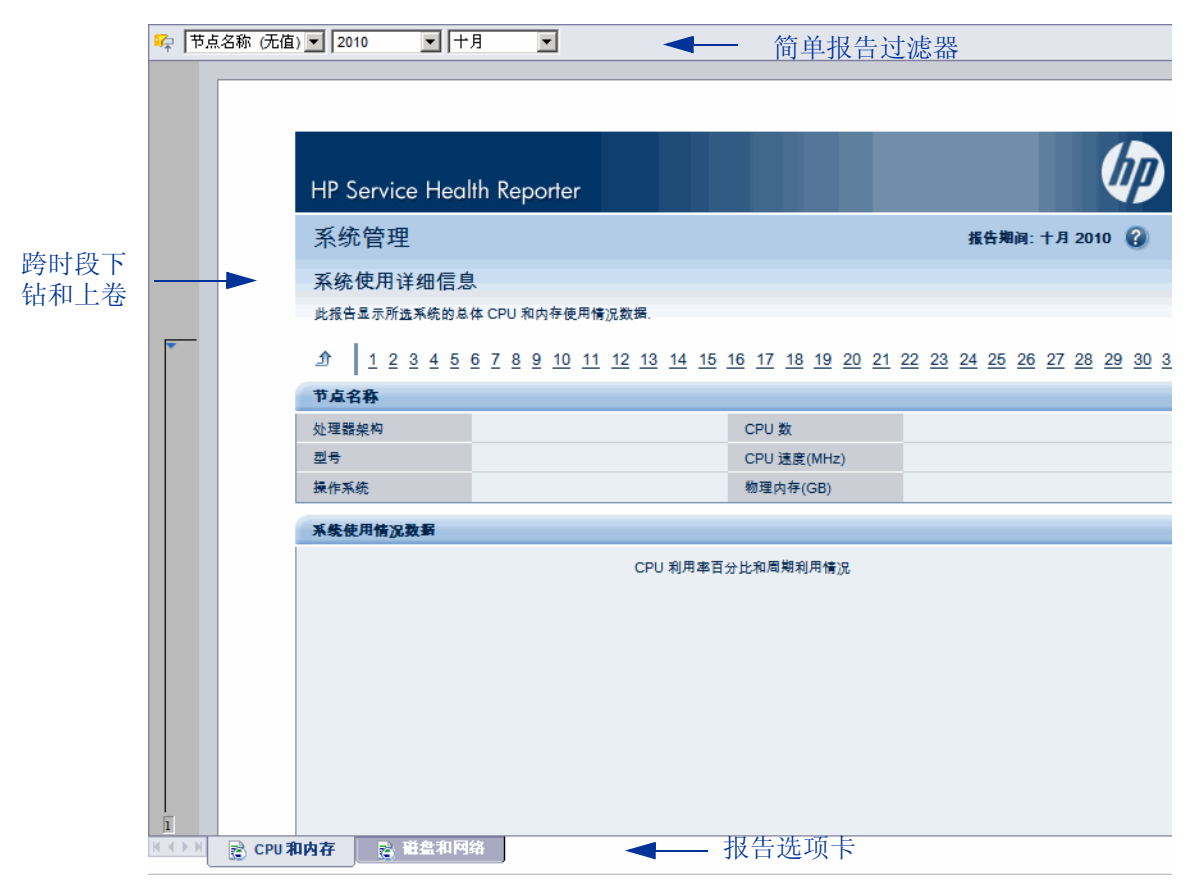

下图显示典型 Web 智能报告以及它的某些常用功能,稍后将在本部分中讨论这些 功能。

下图显示跨领域 Web 智能报告示例。

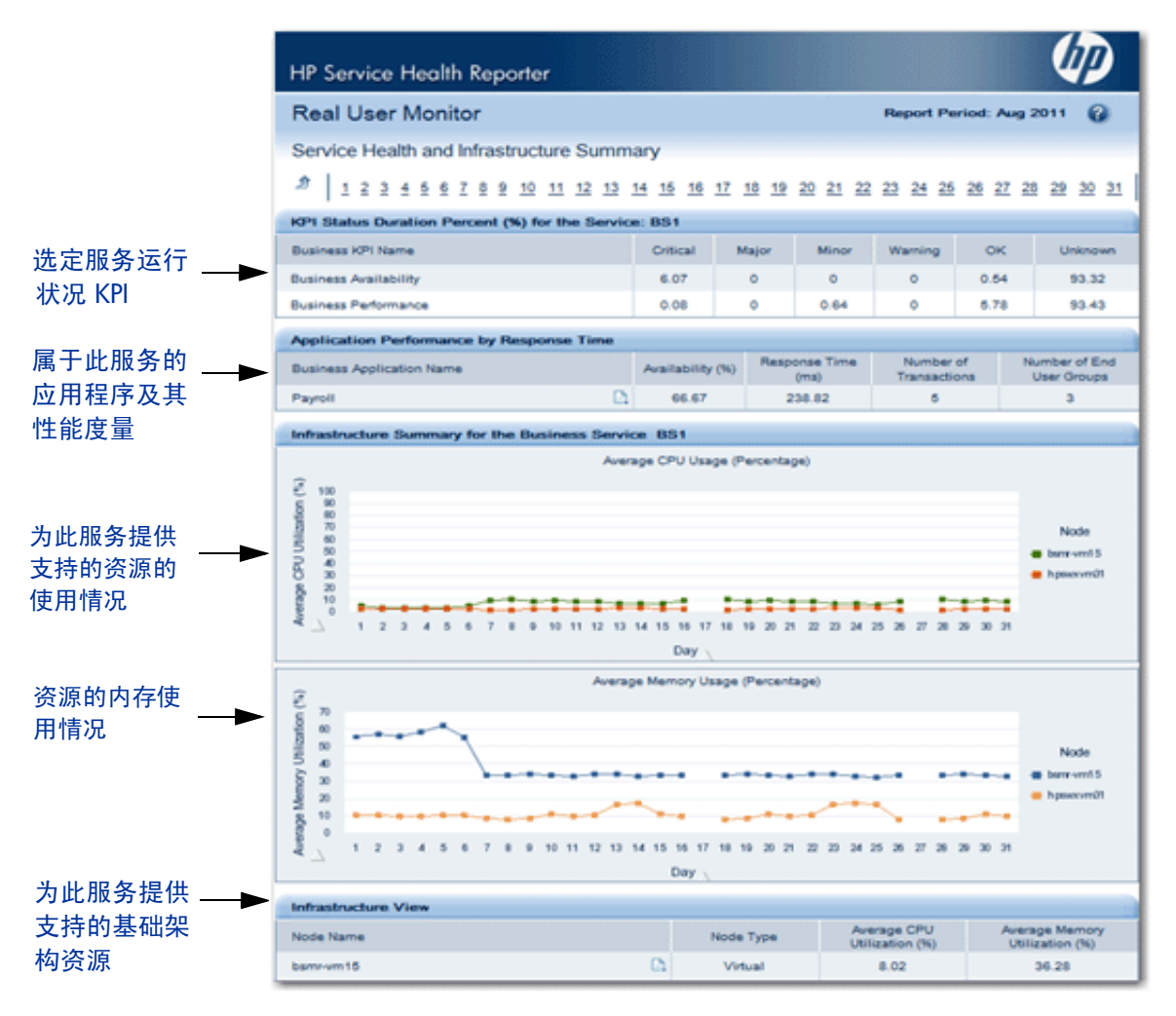

下面是 Web 智能报告的一些重要功能。

### <span id="page-35-0"></span>提示

提示是在您运行查询或刷新报告之前显示问题的动态过滤器。提示可限制通过查询 从数据库检索的数据。提示可根据您的选择从总数据集中过滤所需数据。不是所有 的报告都要求您输入提示值。某些提示为必填的,但其他却是可选的。

### <span id="page-35-1"></span>简单报告过滤器

简单报告过滤器支持您与报告数据进行交互。简单过滤器不会对大环境的数据检索 产生影响。它们仅限制在生成的报告上显示的数据。简单报告过滤器在报告中始终 可用,因此不必在每次创建查询时指定。简单过滤器的示例包括时段(如年或月)、 主机系统的名称、数据库实例的名称等。

### <span id="page-35-2"></span>基于时间的钻取

SHR 中的 Web 智能报告支持您按时段下钻和上卷。您可以从每年级别的数据下钻至 每月级别和每日级别。同样地,也可以从每日级别的数据上卷至每月级别和每年级 别。基于时间的钻取选项支持您查看某时段的历史信息,必要时下钻至细粒度级别 的数据进行有效的问题分析。在常规的报告上,您必须选择要查看信息的年份、月 份或日期。

### <span id="page-35-3"></span>超链接报告

SHR 在报告中提供导航模式或超链接,支持您从一个报告导航至其他报告。使用报 告超链接可启动详细报告,进一步帮助您从更细的粒度级别分析问题。在运行查询 之前选择的提示值可从一个报告传递到其他报告。

### <span id="page-36-0"></span>相关报告

除了报告上的超链接之外,SHR 还支持您在上下文中启动特定 CI 的相关报告。相 关报告在下拉列表中列出。可以从列表中选择报告来启动指定的报告。下图显示包 含相关报告列表的示例报告。

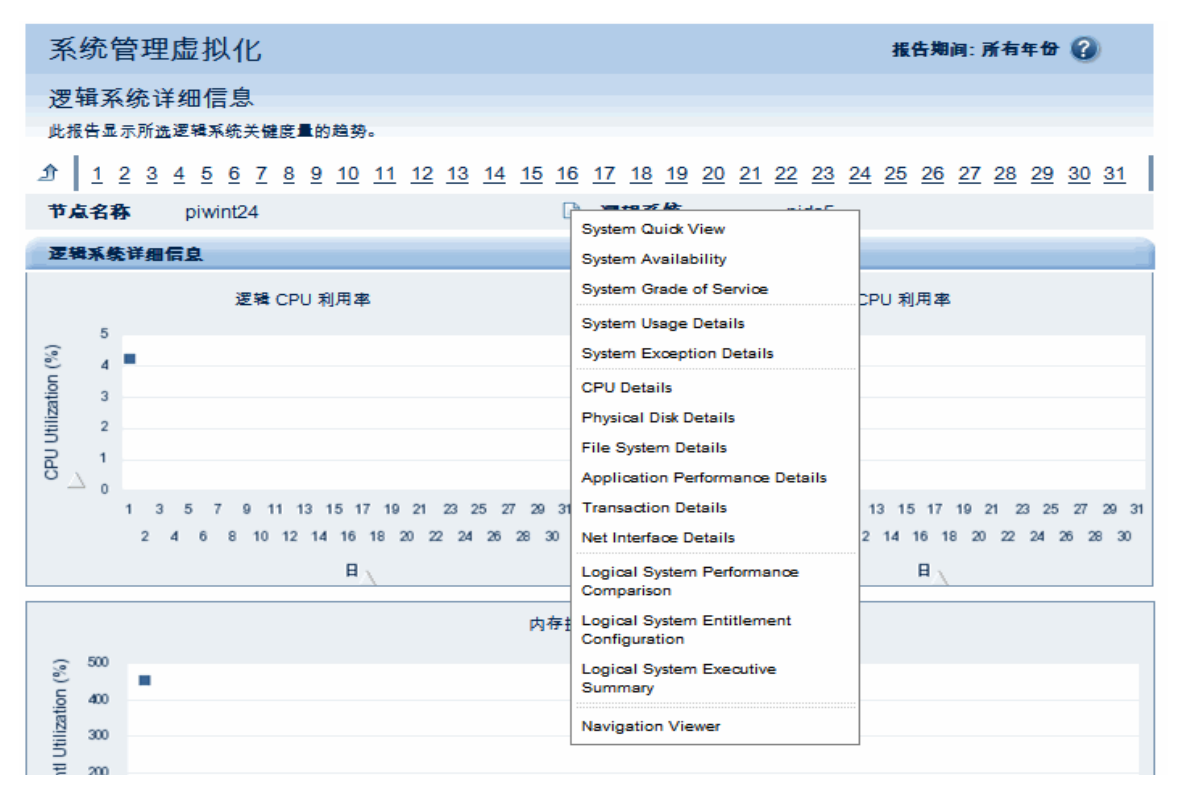

### <span id="page-36-1"></span>基于轮班的报告

组织中的轮班指示组织定义的不同的工作时间,例如上午、下午或晚班。这些轮班 根据组织和时区的不同而变化。

SHR 使用基于轮班的报告,通过从轮班角度显示数据来帮助您做出更好的业务决策。 例如,作为管理员,您可能希望识别执行系统备份的最佳时机。虽然 SHR 中的资 源利用率报告可显示每日级别的平均资源使用情况,但这些数据仍然不足以决定运 行备份的时间。通过将数据过滤到轮班级别,您可以更好地了解轮班之间的资源利 用率,因而可帮助您识别运行系统备份的最佳时间段。

您可以使用 SHR 配置轮班时段,针对环境中不同的 CI 实现基于轮班的报告。可以 在管理控制台中定义多个轮班。时间范围包括工作日和周末。例如,可以定义星期 六零点到星期一零点为周末轮班。轮班之间定义的时间范围可以重叠。任何不属于 定义轮班的时间范围称为非轮班时间段。非轮班时间段也视为一个轮班,用于基于 轮班的报告中。

在聚合收集的度量数据之后,还会应用定义的轮班信息,且在聚合表中创建其他基 干轮班的记录。在 Web 智能报告中, 您可以通过在"提示"对话框中选择轮班提示 值来查看轮班级别的数据。

### <span id="page-37-0"></span>报告中的停机支持

停机时间指系统、网络或应用程序由于已知或未知原因对用户不可用的时间段。停 机时间对于计算系统、应用程序或网络的可用性至关重要,它通常以给定时间段中 运行时间的百分比形式表示。使用 SHR 生成基于服务水平协议 (SLA) 的报告时, 需要排除预定义的停机时间,以提供准确的可用性信息。除可用性以外,停机时间 还可用于精确计算应用程序或网络的响应时间。

SHR 支持各种类型的停机时间(如计划的停机时间和允许的停机时间)。有关如何 配置停机时间的信息,请参阅 《HP Service Health Reporter 针对管理员的在线 帮助》。

### <span id="page-37-1"></span>报告选项卡

SHR 中的很多 Web 智能报告可归为一组来显示相似类型的信息。这些报告就称为 报告选项卡。例如,CPU、内存和文件系统的详细利用率信息可组合为报告上的选 项卡,因为这三个选项卡都提供利用率详细信息。在运行报告查询之前输入的提示 值可供每个具有选项卡的报告使用。也即,相同上下文在每个具有选项卡的报告之 间传递。但是,按时间下钻和上卷却特定于您查看的报告选项卡。

### <span id="page-38-0"></span>通过电子邮件发送报告

SHR 支持您生成报告并通过电子邮件以 SAP BusinessObjects 支持的任何输出格式 (如 PDF 或 Microsoft Excel)发送。SHR 的此功能有赖于 SAP BusinessObjects 丰富多样的报告框架。您还可以对报告进行计划,使其在某日期的特定时间运行。

### <span id="page-38-1"></span>报告格式

可以按多种格式(如 PDF、Microsoft Excel Worksheet 和 CSV 文件)保存报告。 还可以在收藏夹文件夹中保存最常用或重要的报告。

<span id="page-40-0"></span>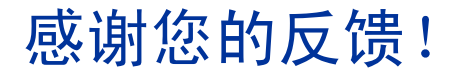

如果此系统中配置了电子邮件客户端,请单击

发送电子邮件

如果没有电子邮件客户端,请将以下信息复制到 Web 电子邮件客户端中的新邮件, 并将此邮件发送到 docfeedback@hp.com。

产品名称和版本: HP Service Health Reporter 9.20

文档标题: 概念指南

反馈:

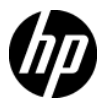